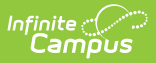

## **Terminal Screen Layout**

Last Modified on 07/15/2024 1:49 pm CDT

Point of Sale 1.0 has been deprecated as of 7/1/2023. Please see the[Cashier](http://kb.infinitecampus.com/help/cashier-cheat-sheet) Cheat Sheet.

The terminal screen layout has three main areas:

- Patron account information--appears in the upper-left corner of the screen.
- Menu and serving options--appear in the middle and right side of the screen.
- Processing options--appear at the bottom of the screen.

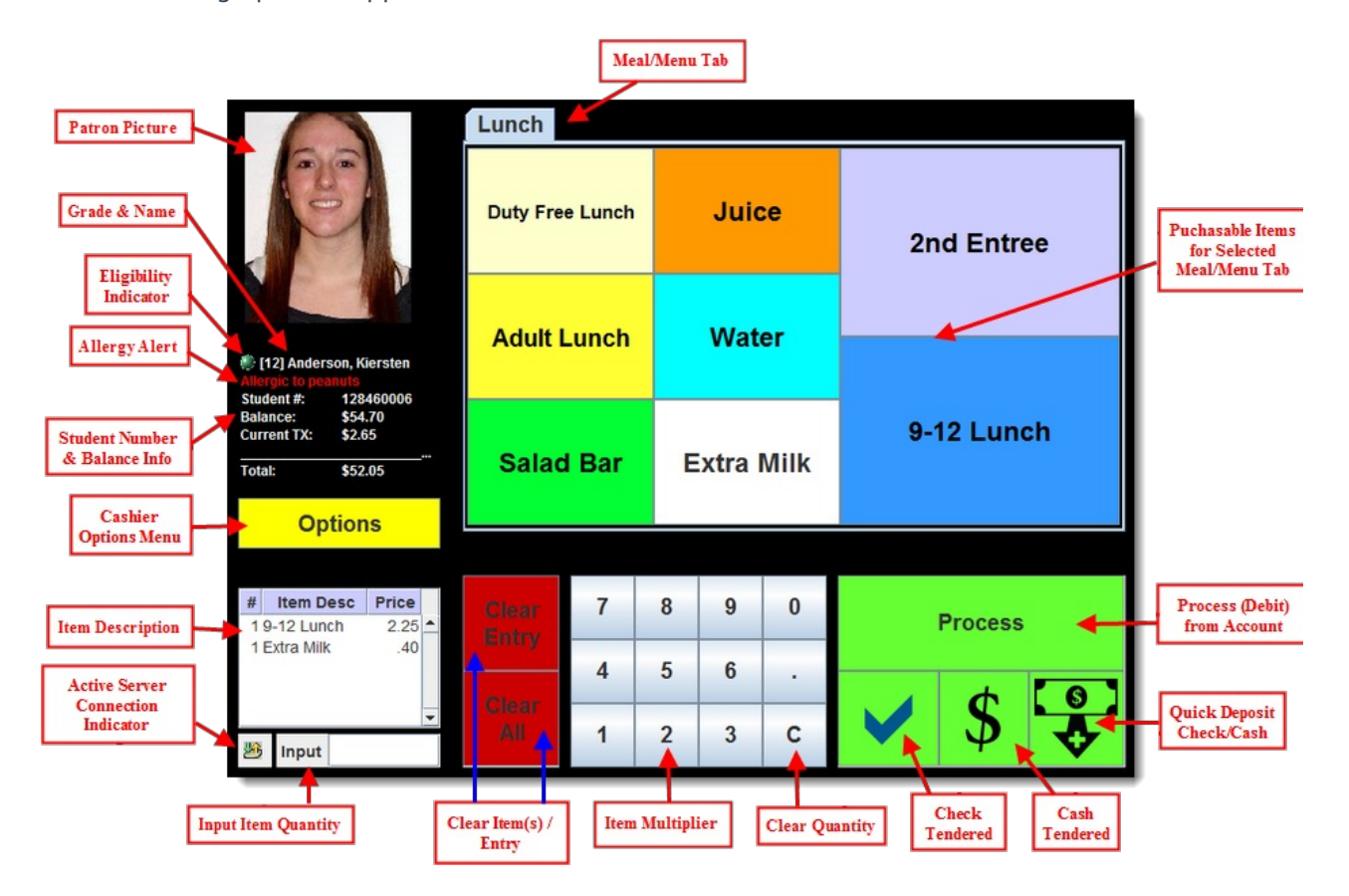

The following table describes each button:

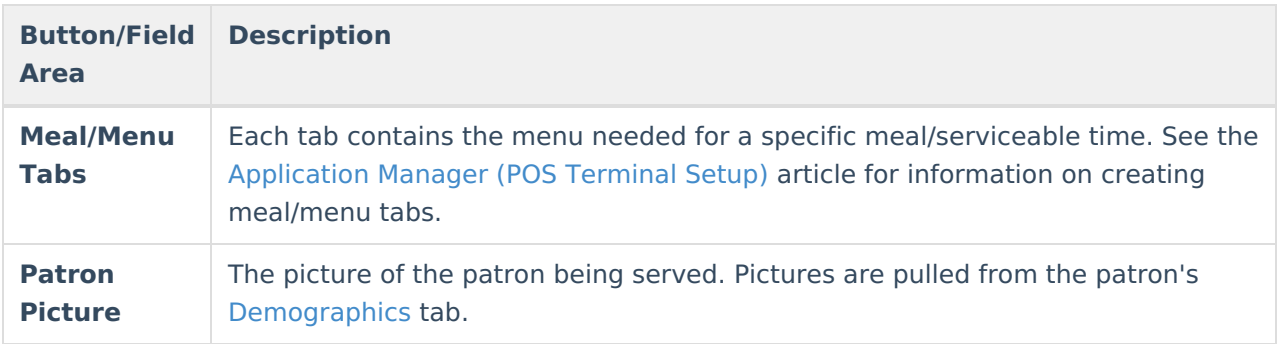

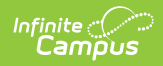

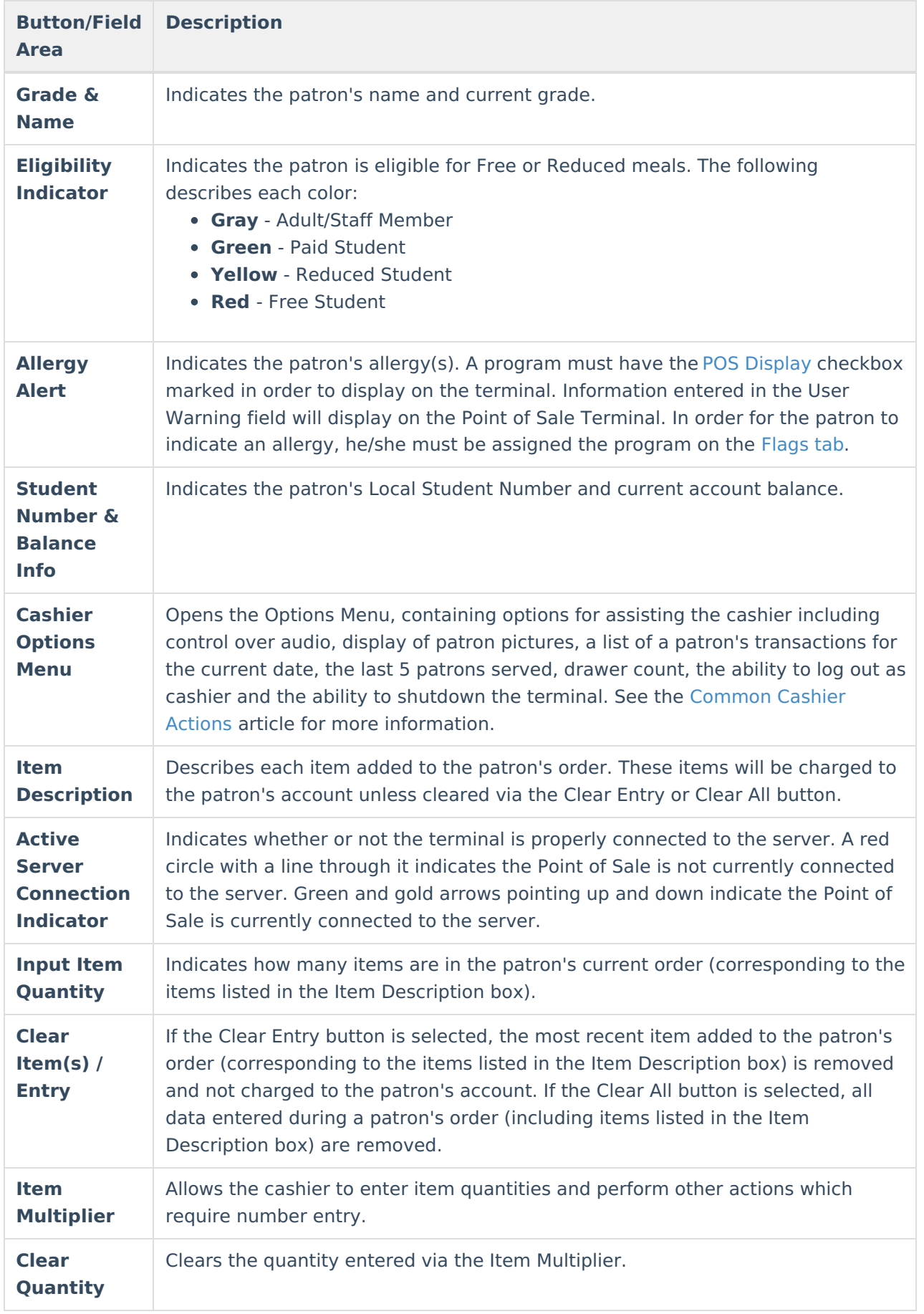

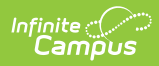

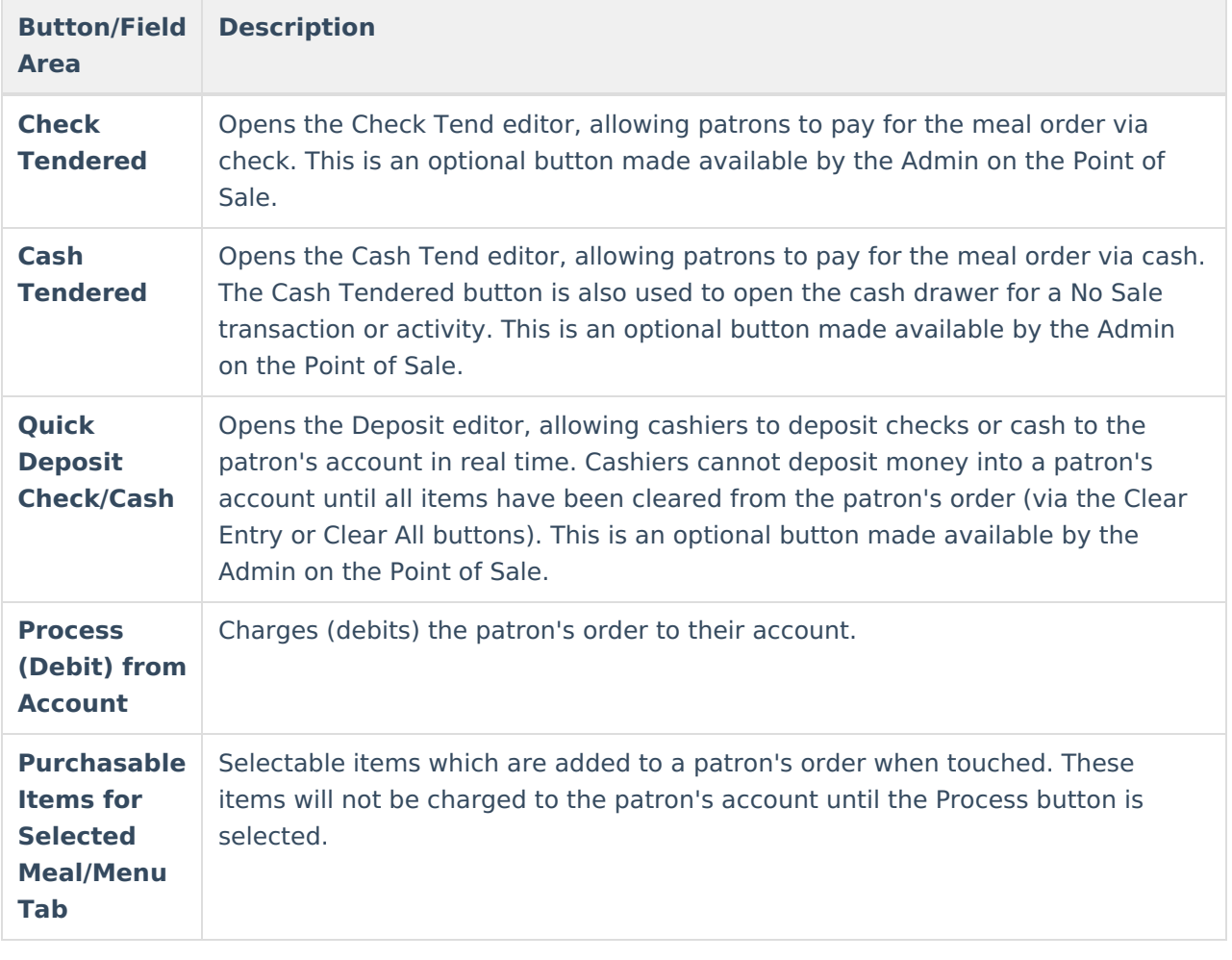